# **Harvest**

You can harvest your crop on the fields and in FIELD MANAGER. Once you harvest a crop, the system will close the crop season and the field will be treated as empty.

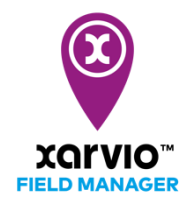

 $\mathbf{(i)}$ You cannot assign a new crop if the previous one is not yet harvested.

There are 3 possibilities to harvest your crop(s)

### **1. Harvest - in the Status menu**

o Click on the field and in the top left menu click on the **Harvest** button

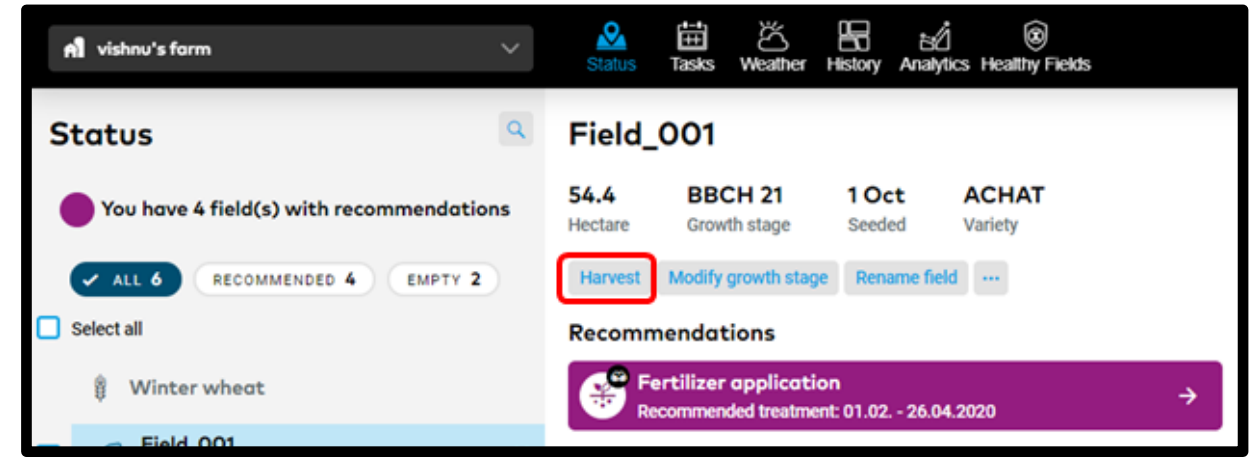

#### **2. Harvest - in the History menu**

- o Hover on the field's crop season you want to harvest
- o Click the harvest icon

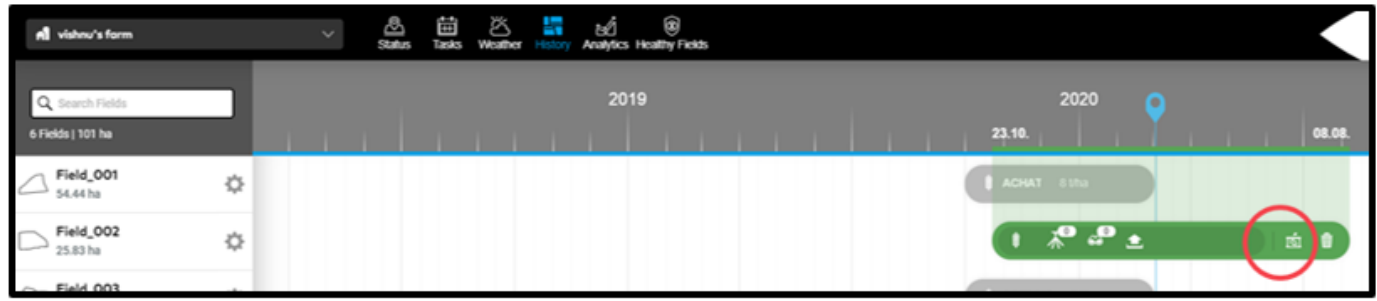

#### **3. Harvest - in the Crop season screen**

- o Click on the field's crop season you want to harvest
- o In the new window click on the **Harvest** button

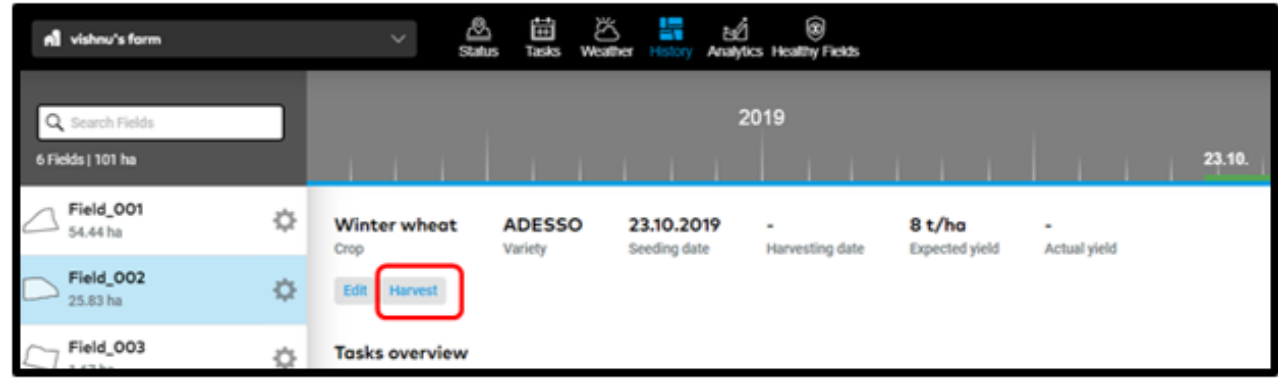

Whichever option you choose you'll see a pop-up window.

o Enter the required details and click **Harvest**

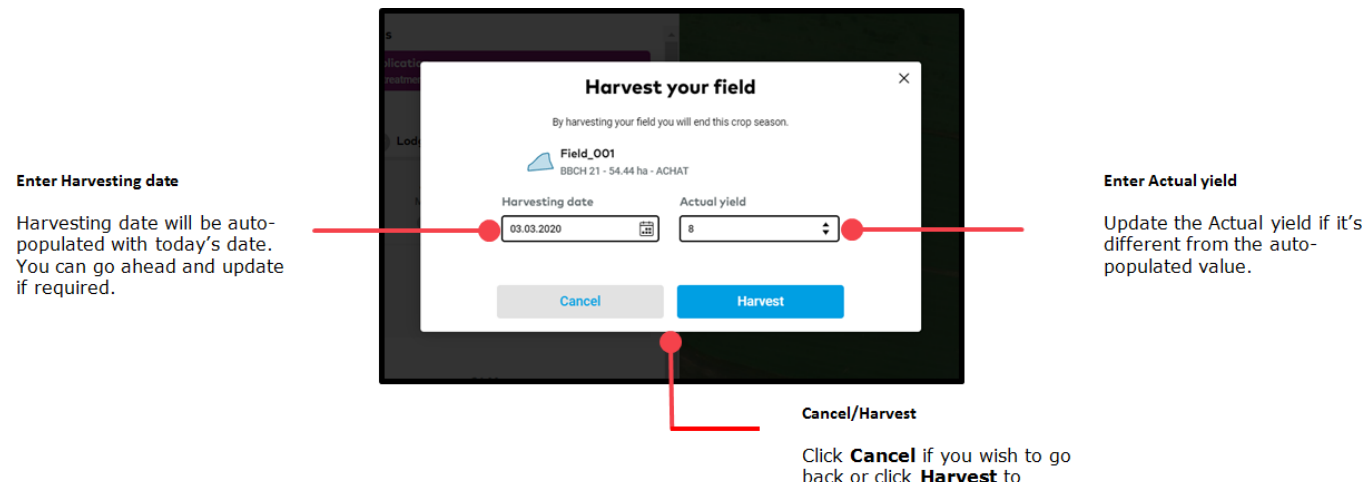

proceed with your action.

## **Harvest in bulk**

If want to harvest on multiple fields, you can use the bulk option.

- o On the **Status** page, select all the fields on which you want to harvest
- o Click on **Harvest** in the menu that appears on the right

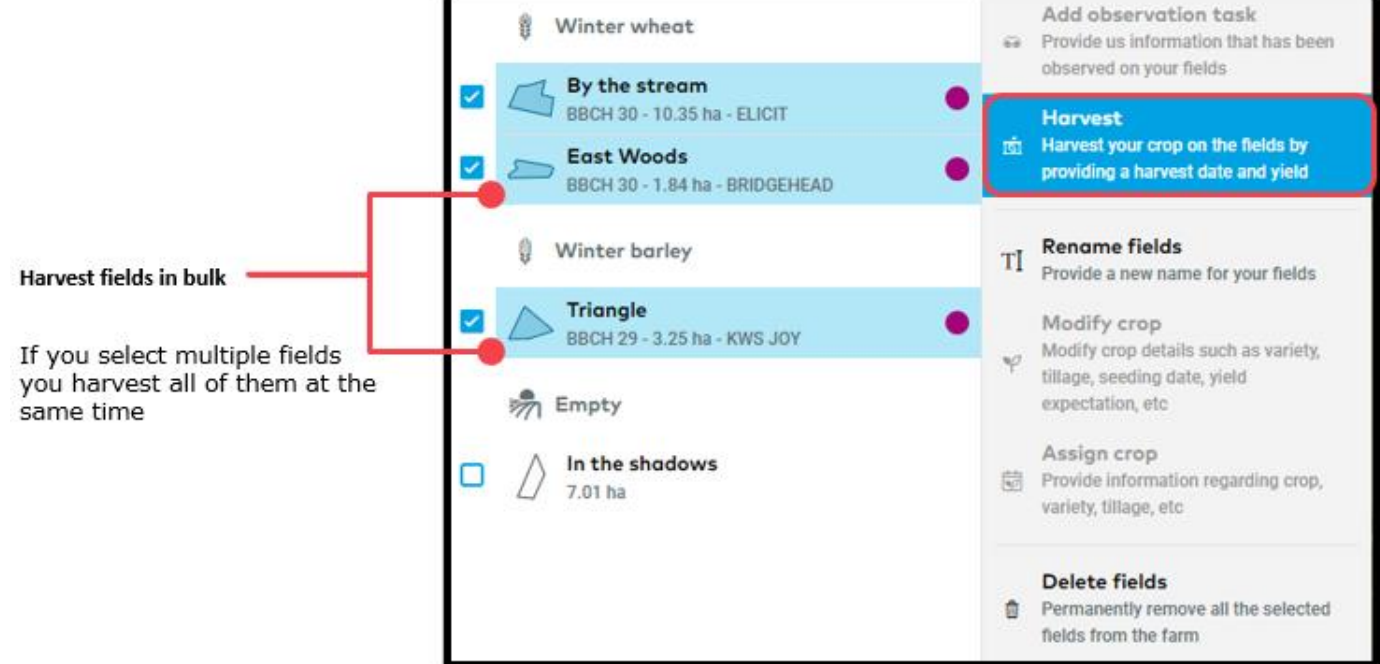

- o Fill in the harvesting date and Actual yield
- o Click on **Harvest**

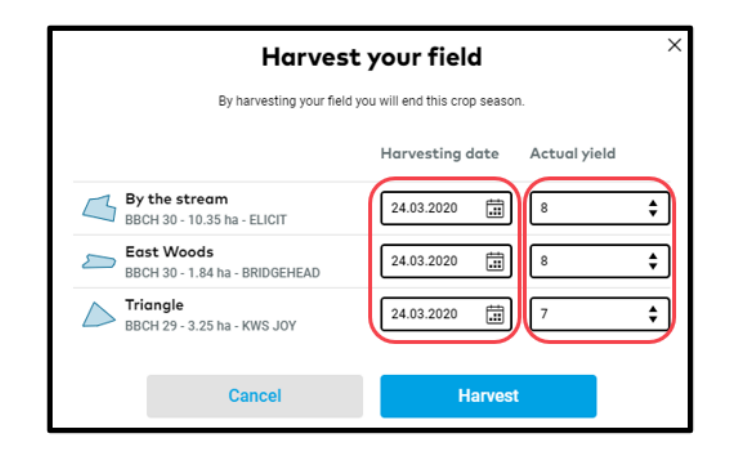

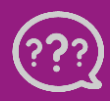

**Have you got any questions? We are here for you!**

**Toll free phone: +49 30 22957857 Email: [support@xarvio.info](mailto:support@xarvio.info) © 2020**